## **Peka Print - Instructions to print 8-up PRAYER CARD**

To print on **BACK SIDE** *(1" margin on RIGHT)* of 8-up prayer card using Microsoft Word or comparable program

Tools > Label > New Label

Use the following settings:

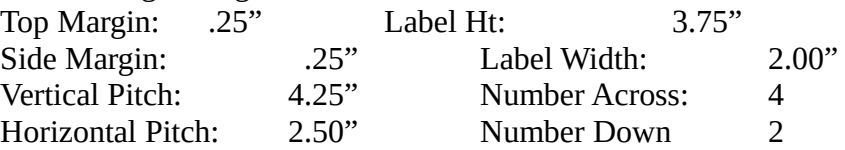

Page size: Letter landscape (11 x 8.5 inch)

Type text and/or import picture to the first area. Once it is to your liking, copy and paste it to the other seven areas.

## **You should always print a test page to insure that placement is correct.**

\* \* \* \* \* \* \* \* \* \* \* \* \* \* \* \* \* \* \* \* \* \* \* \* \* \* \* \* \*

To print on **FRONT SIDE** *(1" margin on LEFT)* of 8-up prayer card **#88434 & #88999** using Microsoft Word or comparable program

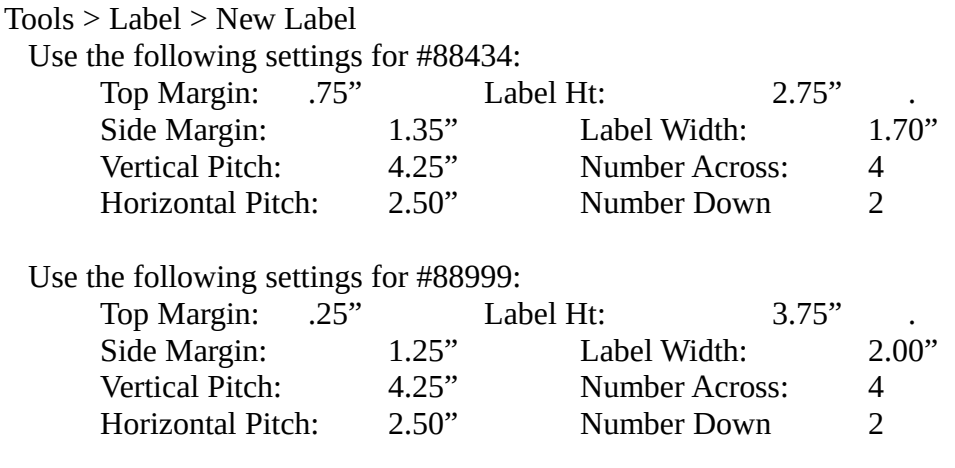

Page size: Letter landscape (11 x 8.5 inch)

Type text and/or import picture to the first area. Once it is to your liking, copy and paste it to the other seven areas.

## **You should always print a test page to insure that placement is correct.**

Please keep in mind that each printer is a little different, and may require small adjustments to accommodate factory set margins. Adjustments can be made on each page/column as needed.